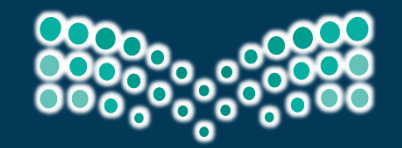

**puleil and Ministry of Education** 

مهارات استخدام برنامج SOCRATIVE لالختبارات االلكترونية لتعليم في العصر الرقمي

**إعداد وتقديم هياء الحربي**

## **تطبيق : Socrative**

**تطبيق مجاني يدعم اللغة العربية، تفاعلي، يتميز بسرعة االستجابة حيث يمكنك من انشاء اختبارات في الفصل وتظهر النتيجة مباشرة يحتاج الى تحميل التطبيق الخاص بالمعلم على جهاز واحد وتحميل النسخة الخاصة بالطالب على عدد من األجهزة**

**مميزات البرنامج**

انواع األسئلة: اختيار من متعدد، صح وخطأ، أكمل الفراغ امكانية المشاركة تقسيم المتعلمين لمجموعات واختيار لون لكل مجموعة واظهار التقدم للمجموعات اظهار أسماء الطالب والمجموعات أو اخفائها يمكن من انشاء اختبار، اختبار قصير، تقويم امكانية شرح أو تلميحات للسؤال

**مميزات البرنامج** 

**B خلط األسئلة واإلجابات**

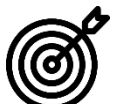

**امكانية إلزام الطالب باإلجابة على جميع األسئلة أو ال**

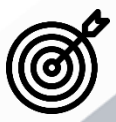

**امكانية تحديد إذا كان المتعلم يحتاج موافقة من المعلم لالنتقال للسؤال التالي اضافة صور لألسئلة**

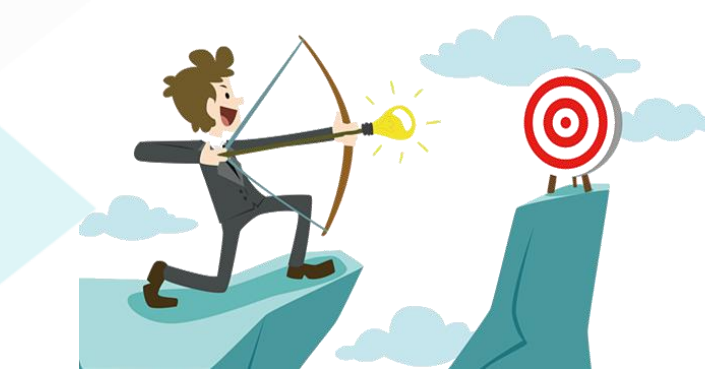

**تغذية راجعة مباشرة إلجابة الطالب مع اضافة شرح لإلجابة** امكانية استيراد الأسئلة

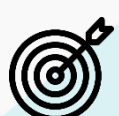

Ø

**تظهر النتائج مباشرة ويمكن ارسالها عبر البريد االلكتروني أو تخزينها في الجهاز أو في Drive Google أو بشكل محادثة أو اظهار النتائج في وقت آخر**

**بعد اختيار طريقة ارسال النتيجة يمكن تصديرها على Excel و PDF وارسال النتائج للطالب**

# **األهداف العامة**

**يهدف البرنامج التعليميإلىإكساباملتعلمين مهاراتاعدادو انشاءاختباراتللطالبمع التصحيح وارسال النتائج للمعلم اثناءالدرسكما يمكن للمعلم انشاءاختبارقبليأوبعدي للدرسلقياس الفهم الطالب وتقييمهم .**

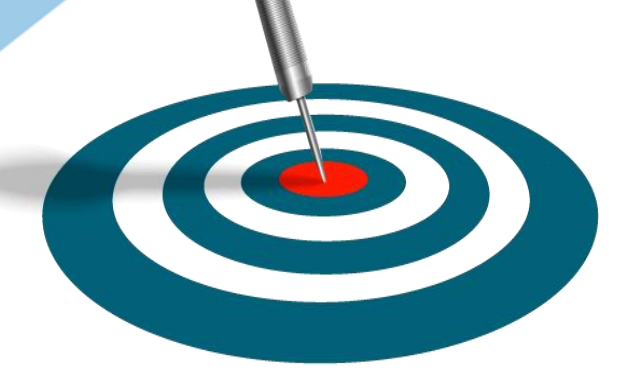

# **األهداف التفصيلية**

- **استخدام برنامج** SOCRATIVE **اثناءالدرس بمهارة عالية.**
	- **األهداف التفصيلية تقدير أهمية برنامج** SOCRATIVE**في التعليم.**
		- **توضيح مكونات**SOCRATIVE **.**
		- **تطبيق مهارات التعامل مع** SOCRATIVE

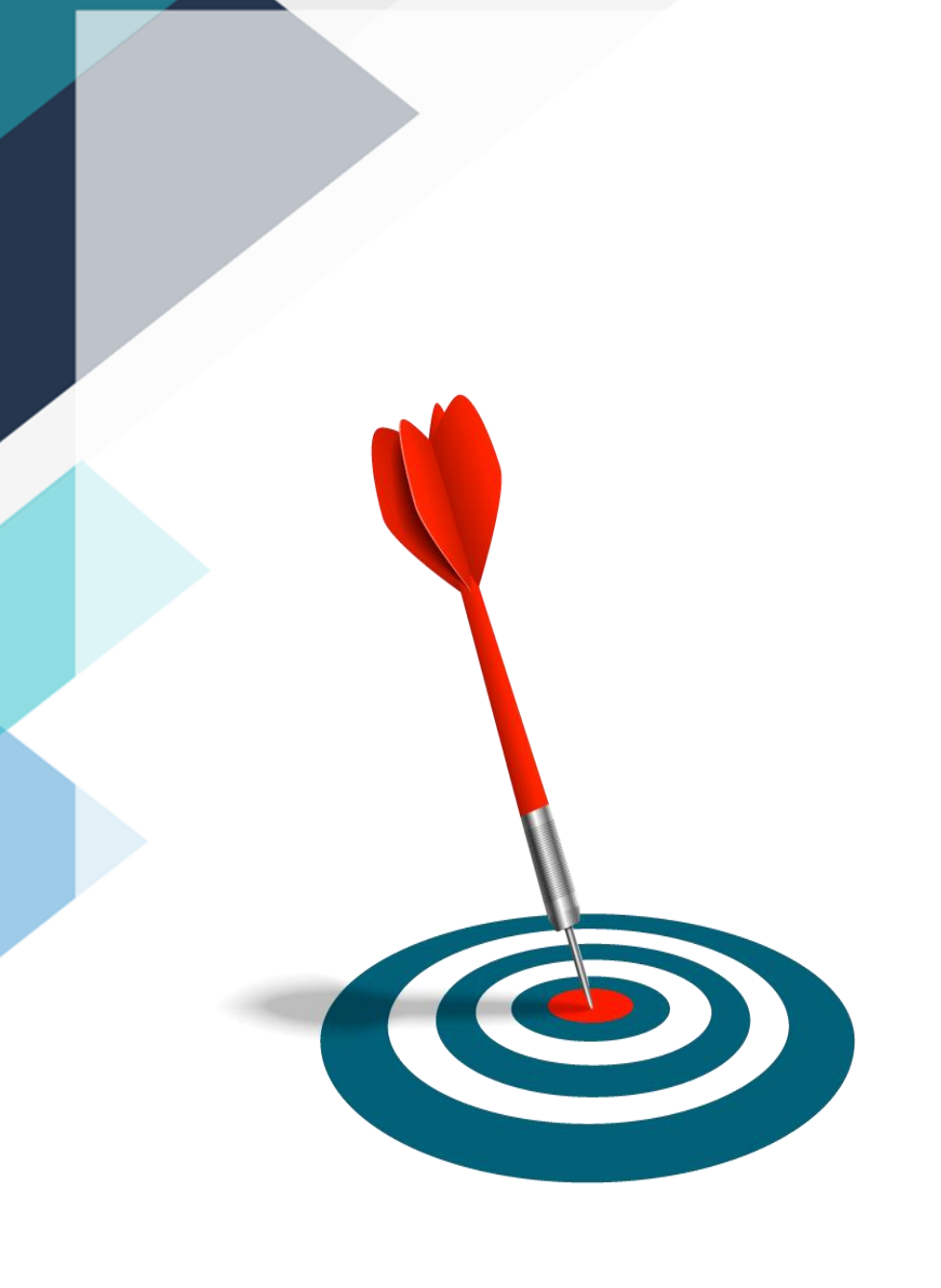

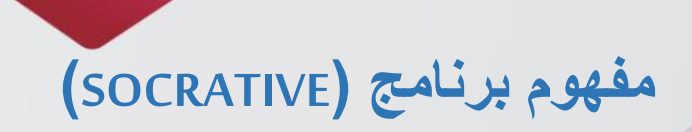

**1**

هو نظام استجابة افتراضي فكرته تكمن في جذب المعلم لطالبه من خالل بناء أنشطة أو تمارين يقوم الطالب بحلها مباشرة كما أن الميز ة التي تُرضي المعلمين هي مشاهدة نتائج استجابة الطلاب على الفور ءِ<br>م مع إمكانية ارسالها على بريدك االلكتروني.

**ما هو الجهاز الذي استطيع استخدامه مع هذا الموقع؟**

**األهداف العامة** 

**2**

**بإمكان المعلم أو الطالب استخدامه على أي جهاز سواء الكمبيوتر المكتبي أو المحمول أو األجهزة اللوحية كا اآليباد أو الهواتف الذكية كاآليفون واألندرويد.**

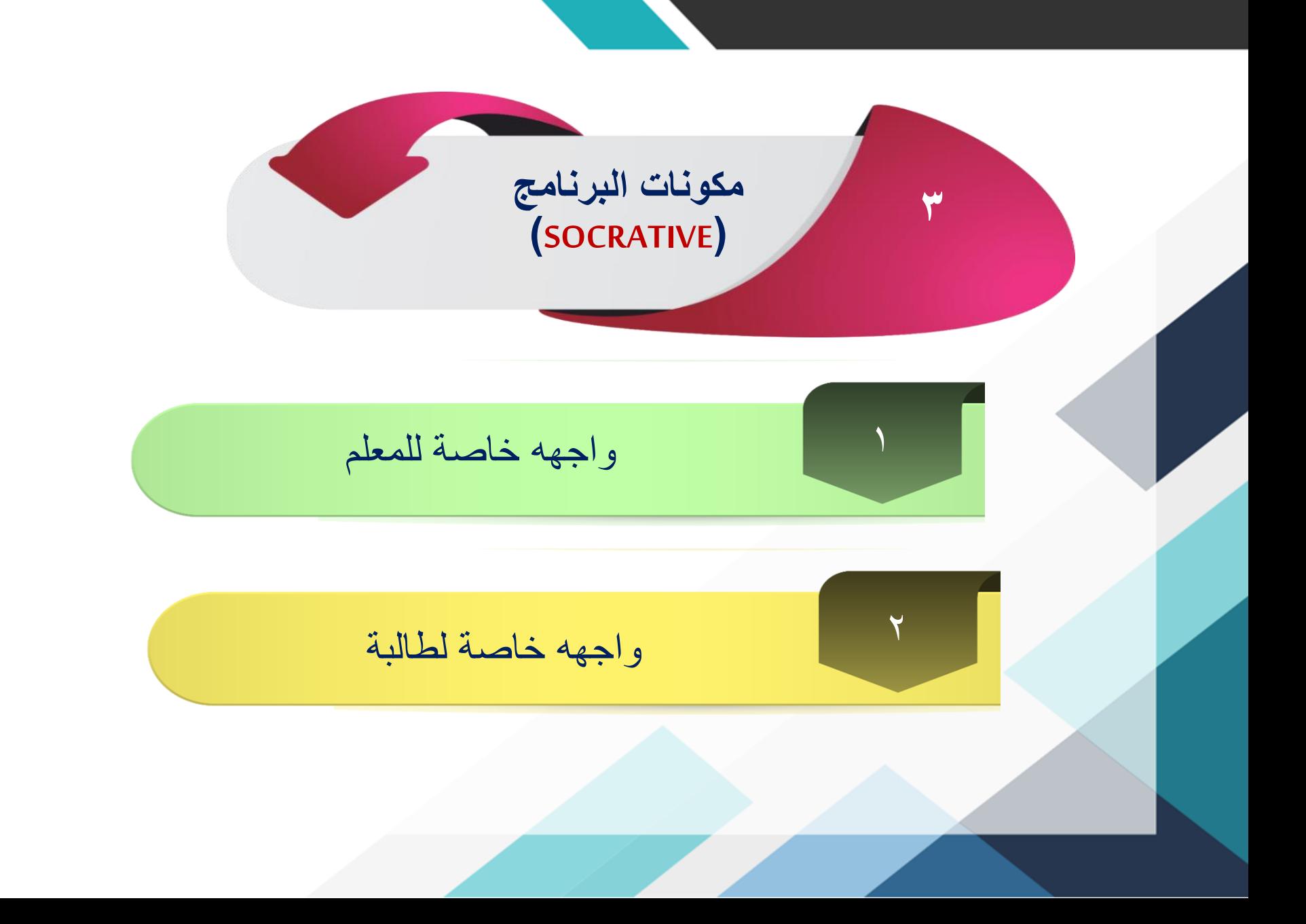

#### مهارات استخدام برنامج SOCRATIVE

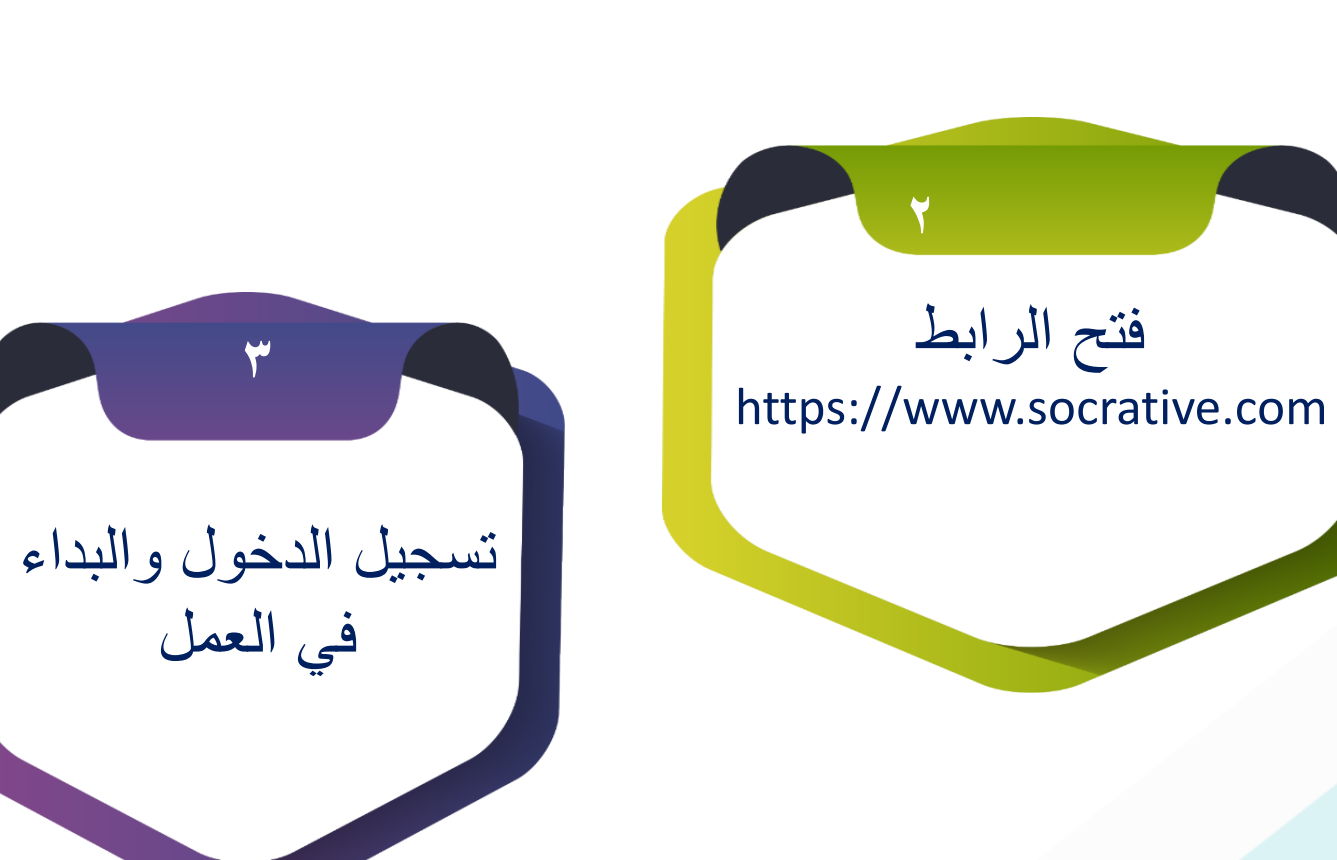

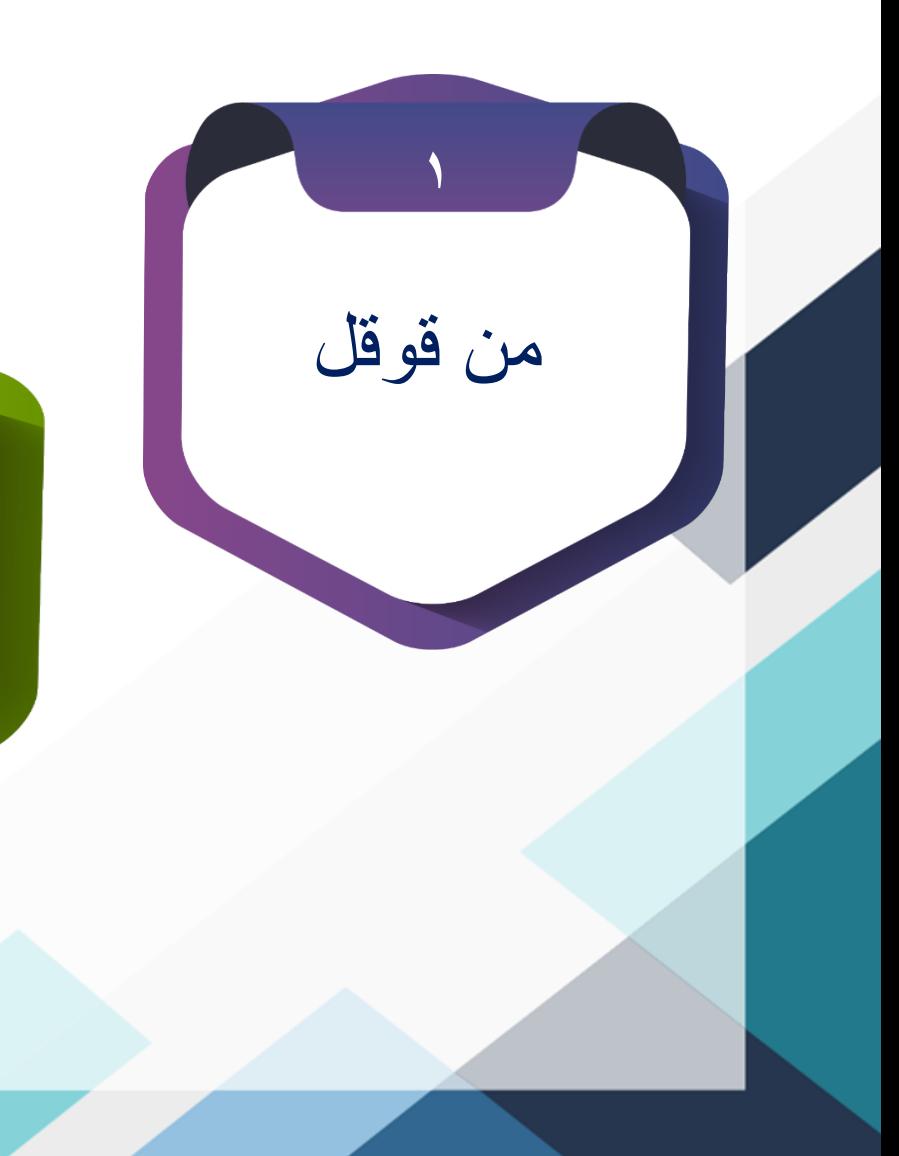

**البداء في العمل** 

...<br>■ التطبيقات ● Gmail © Google → خرائط Google © عيد الميلاد بيع كبيرا... . ● حالات المادة الثلاثة ...w

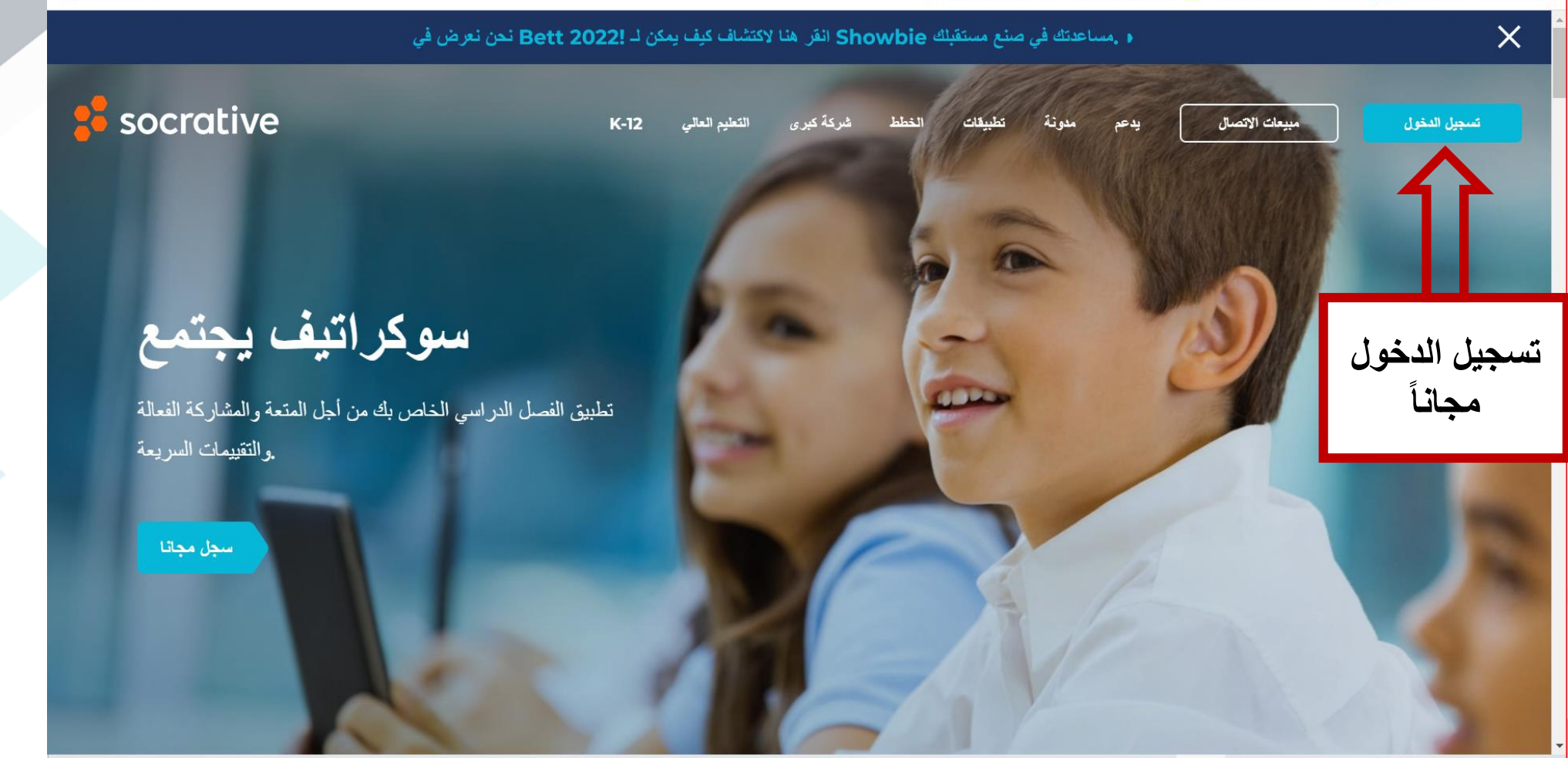

<mark>⊞</mark> قائمة القراءة

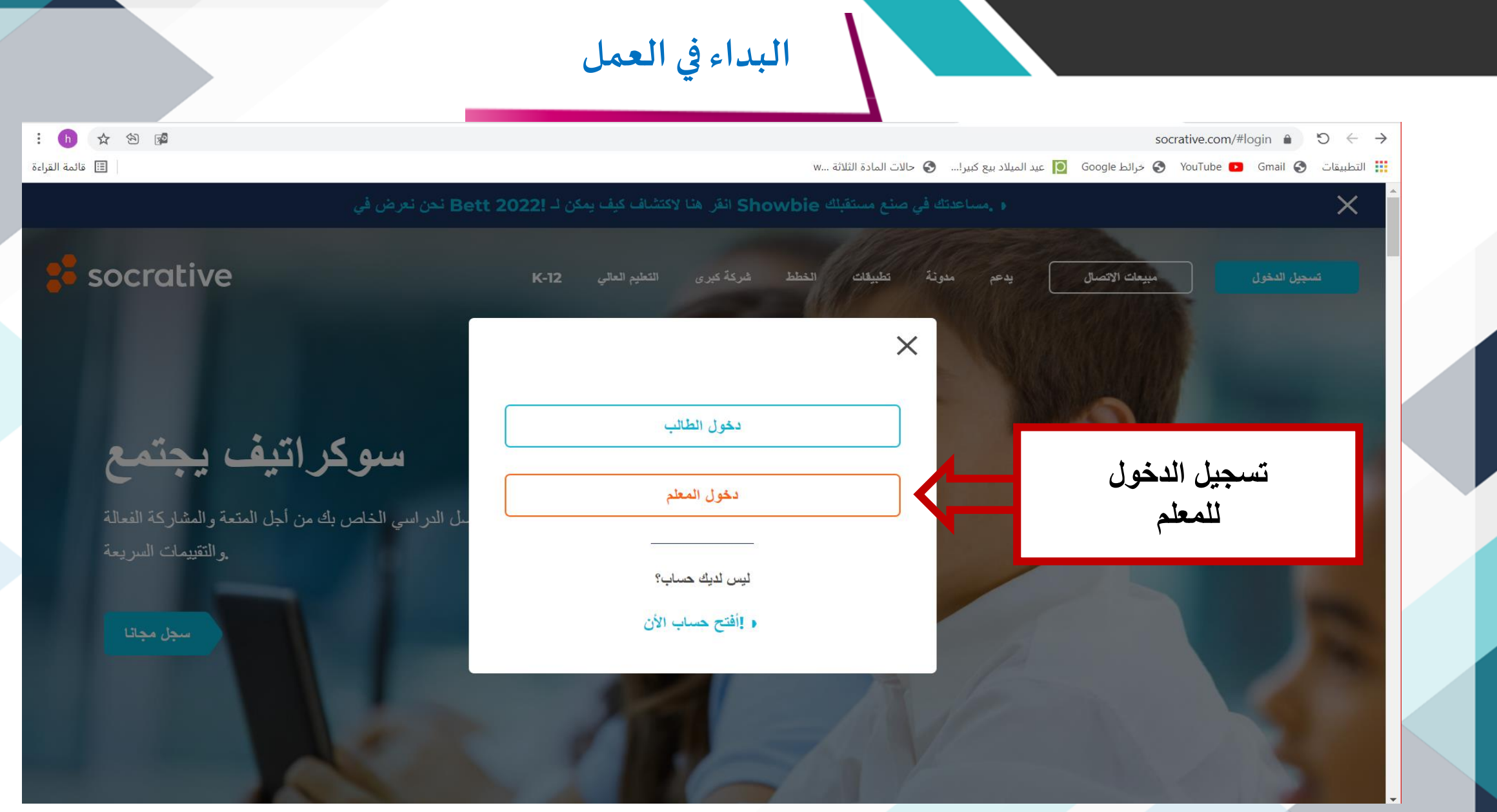

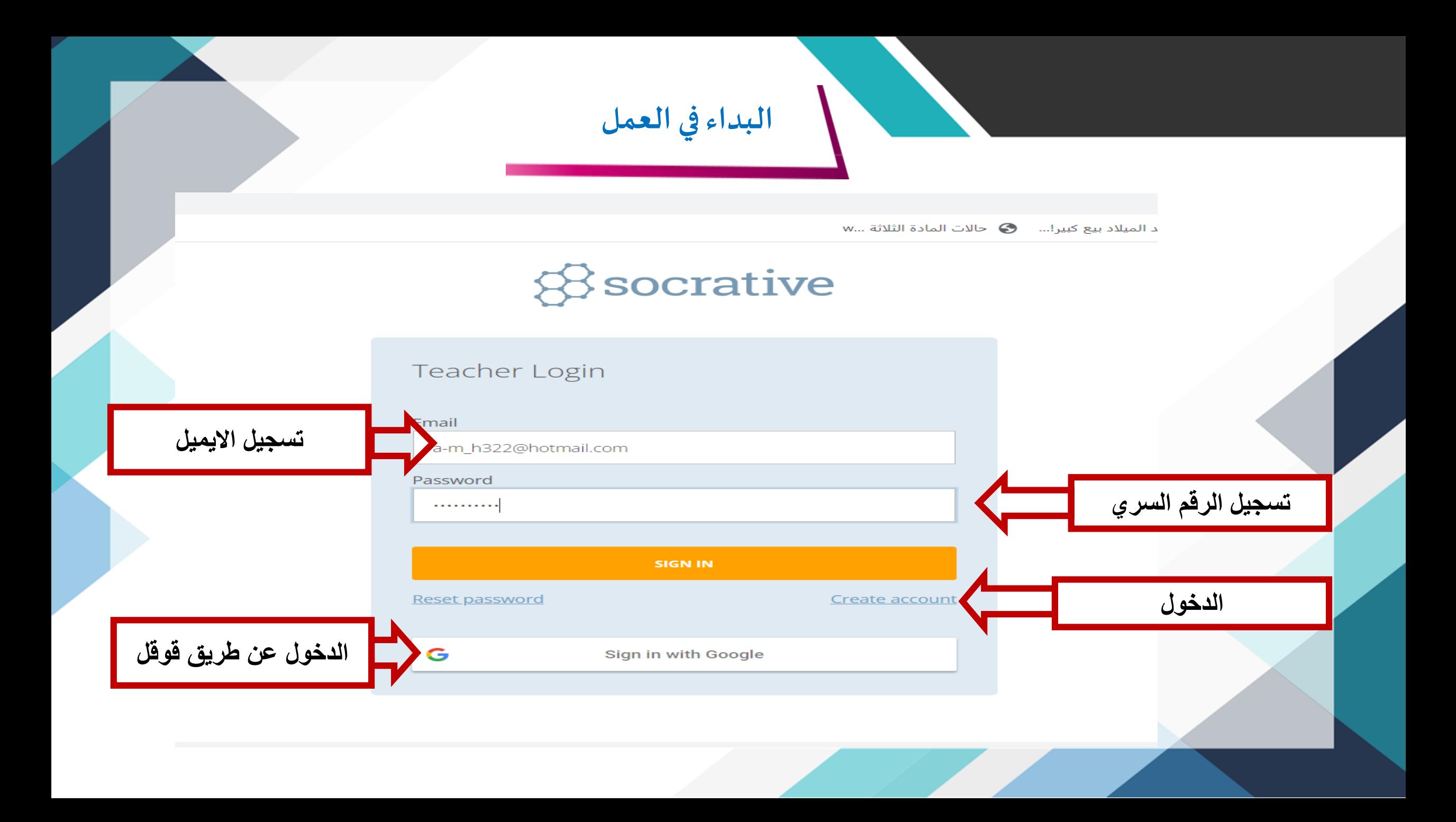

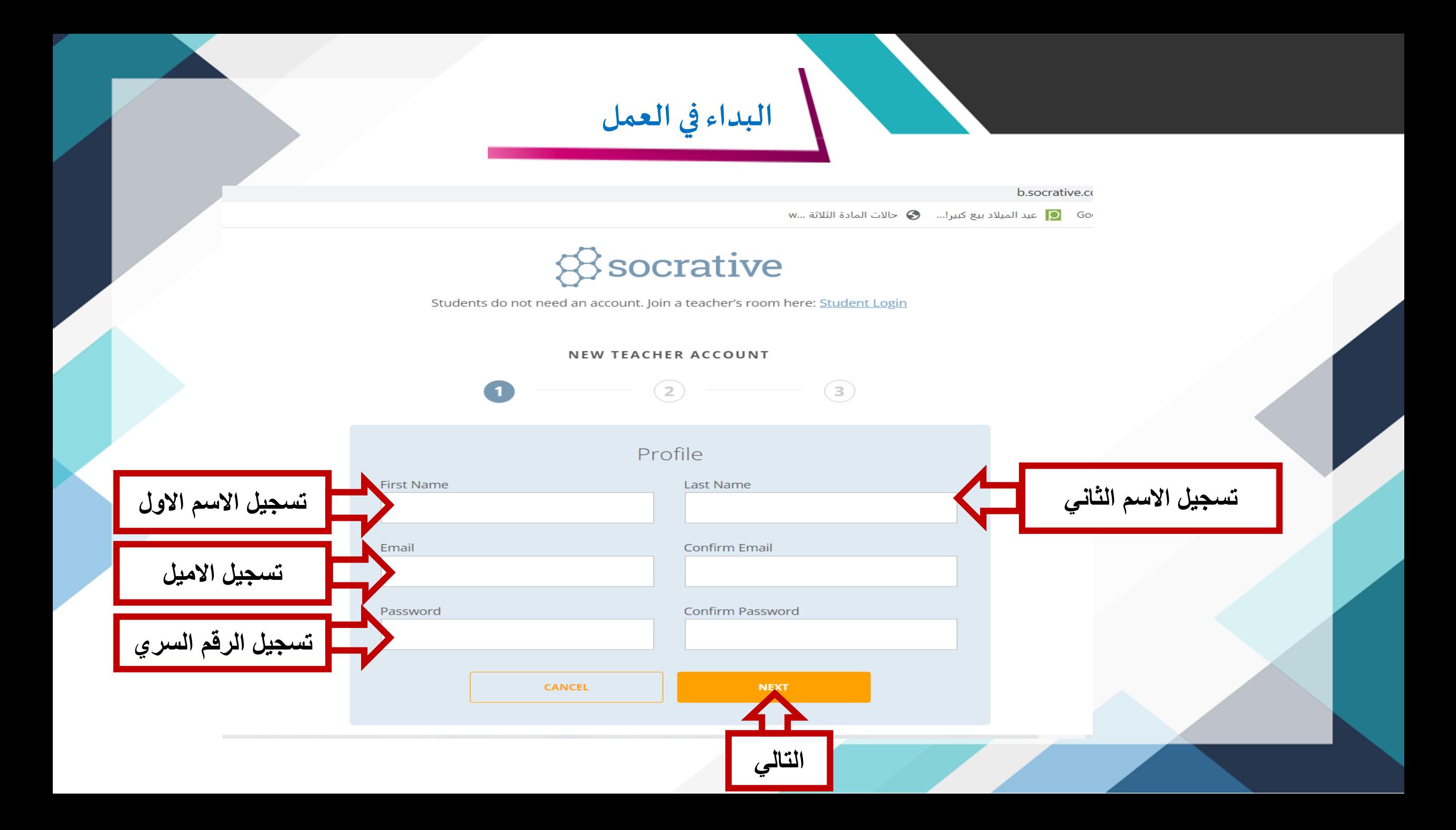

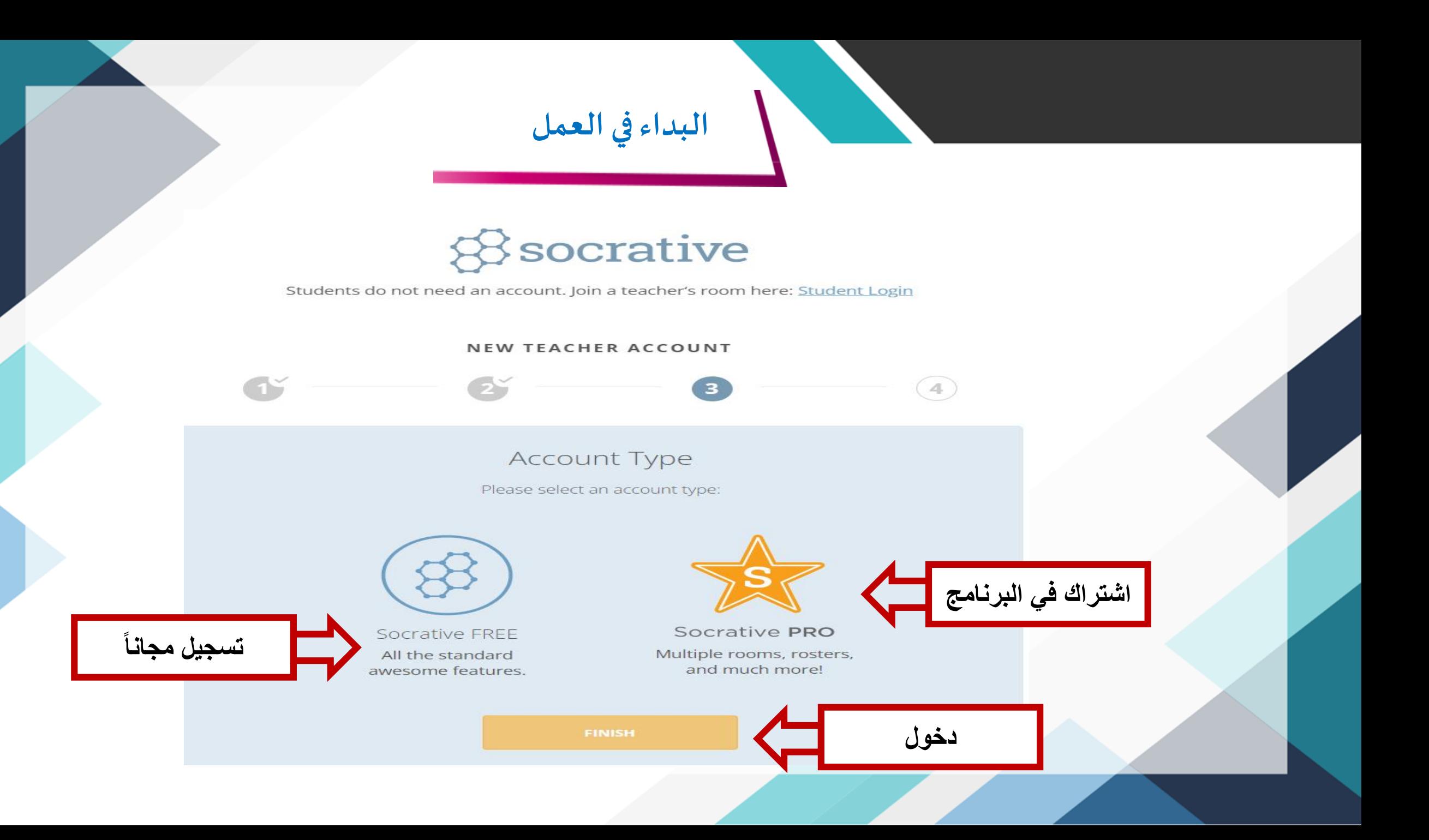

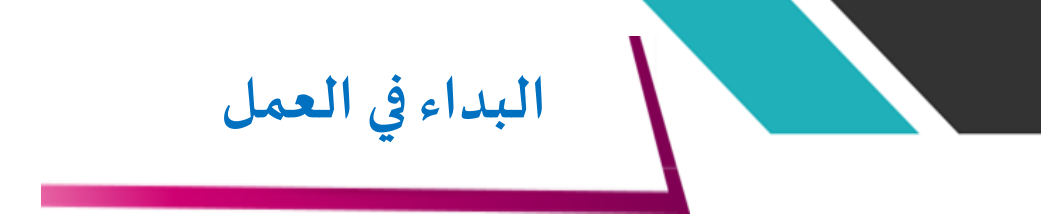

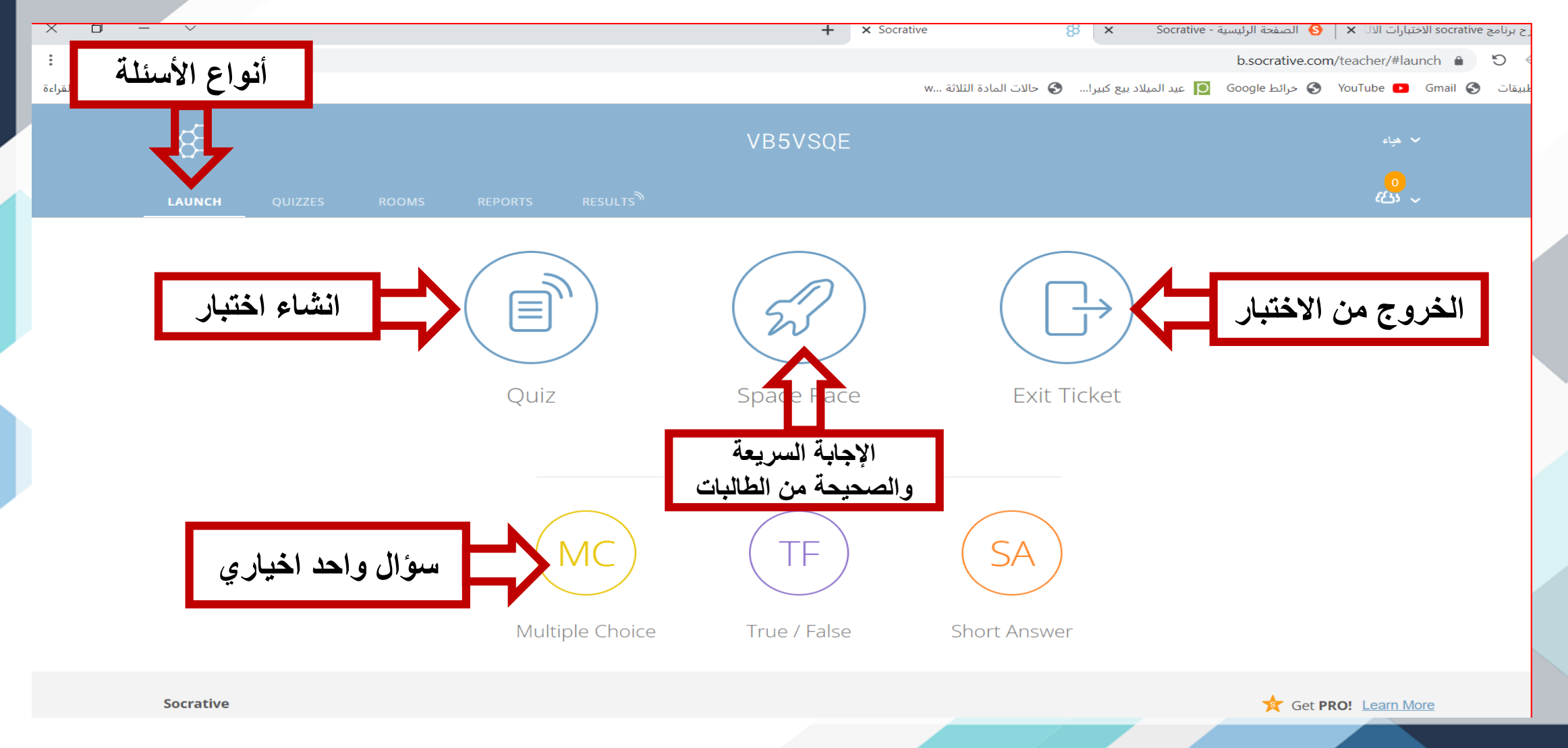

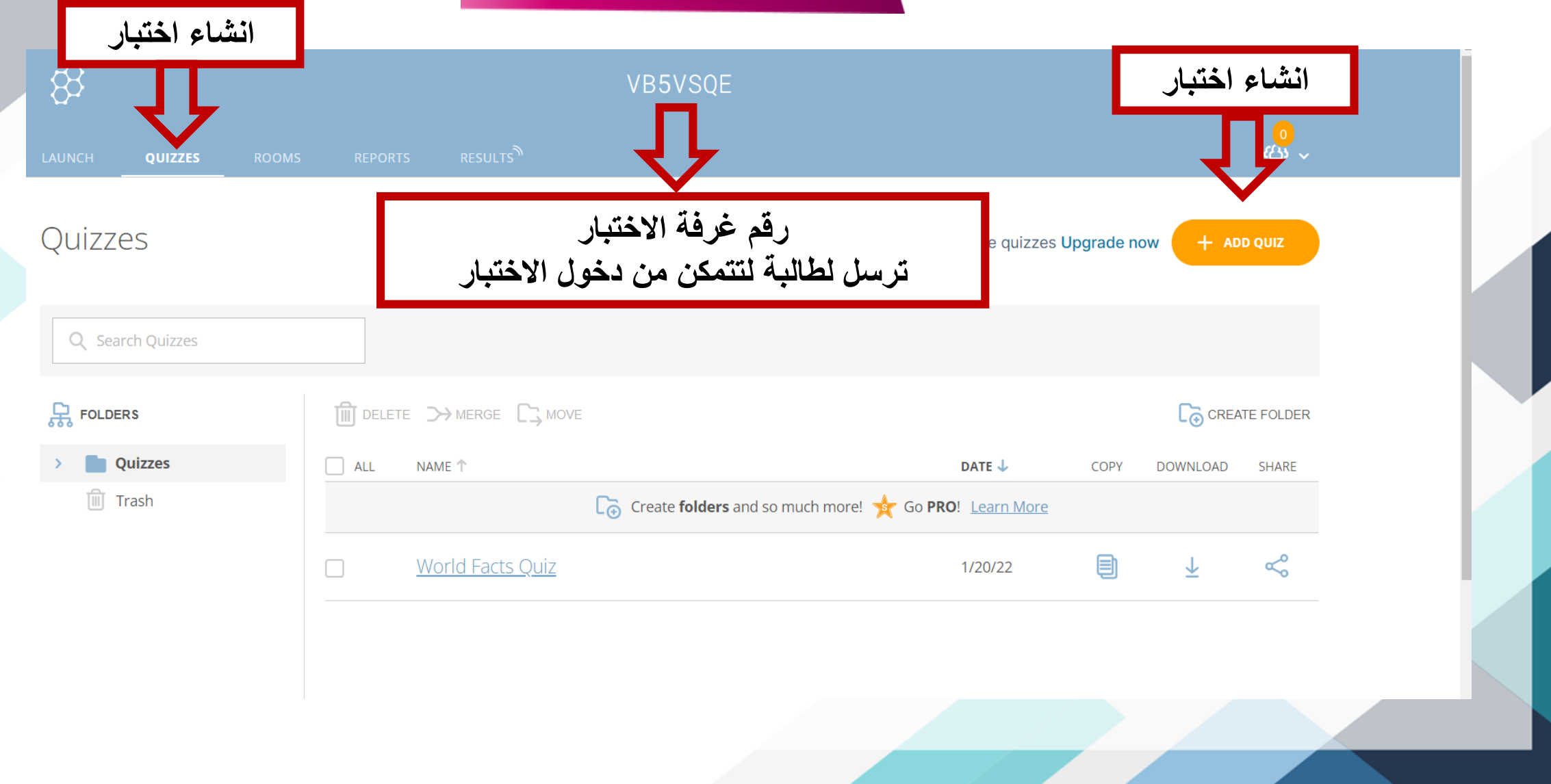

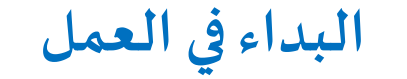

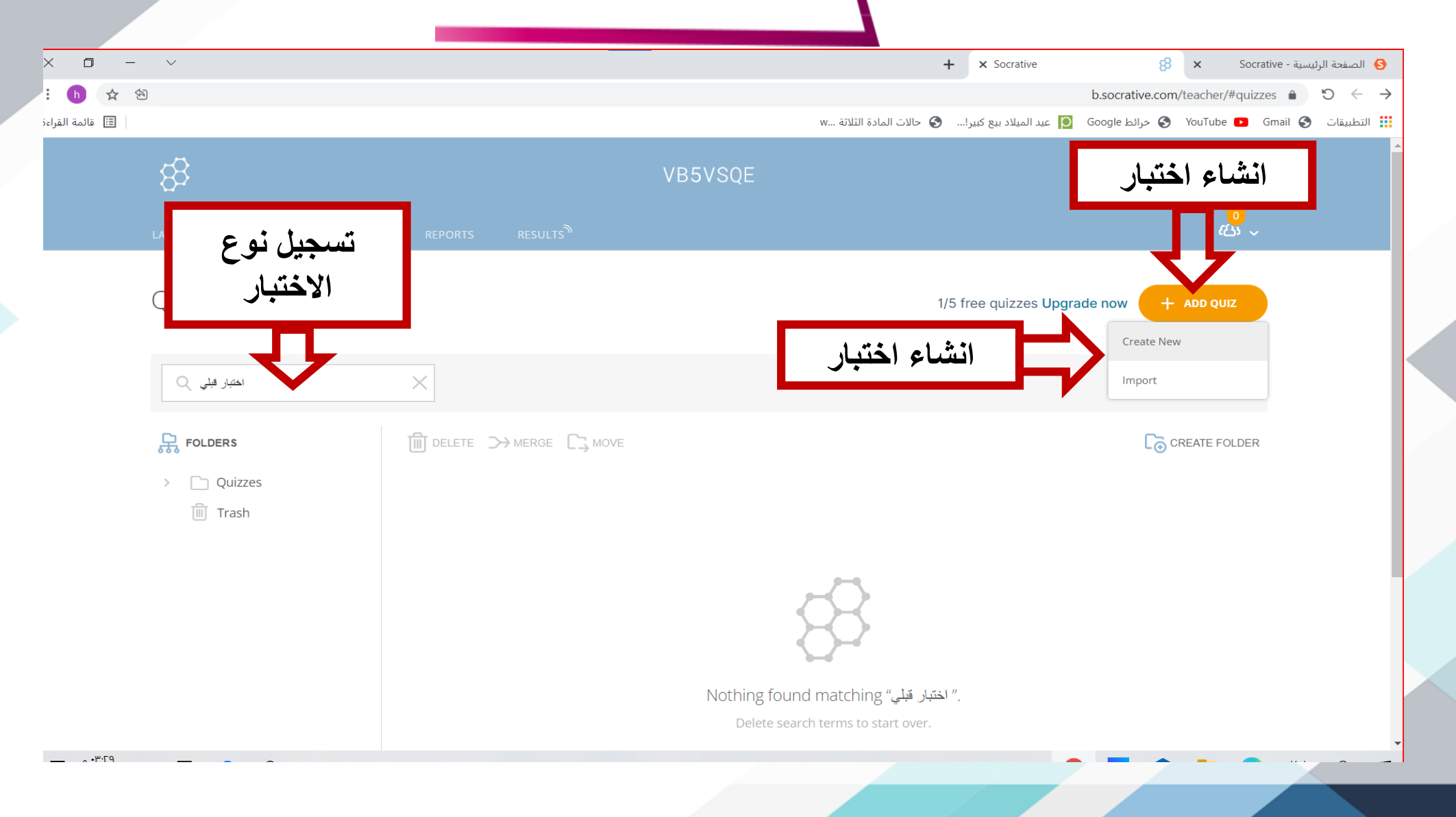

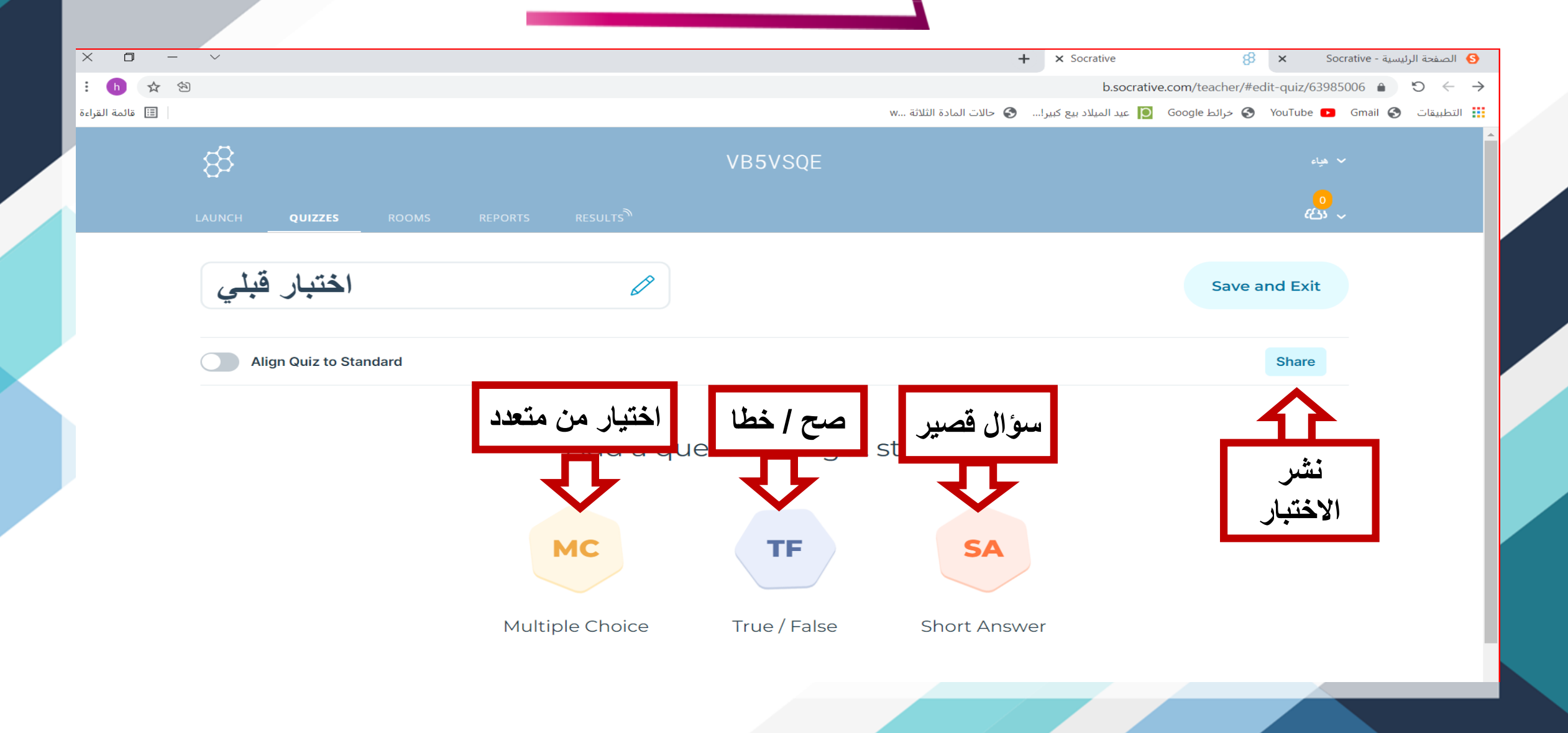

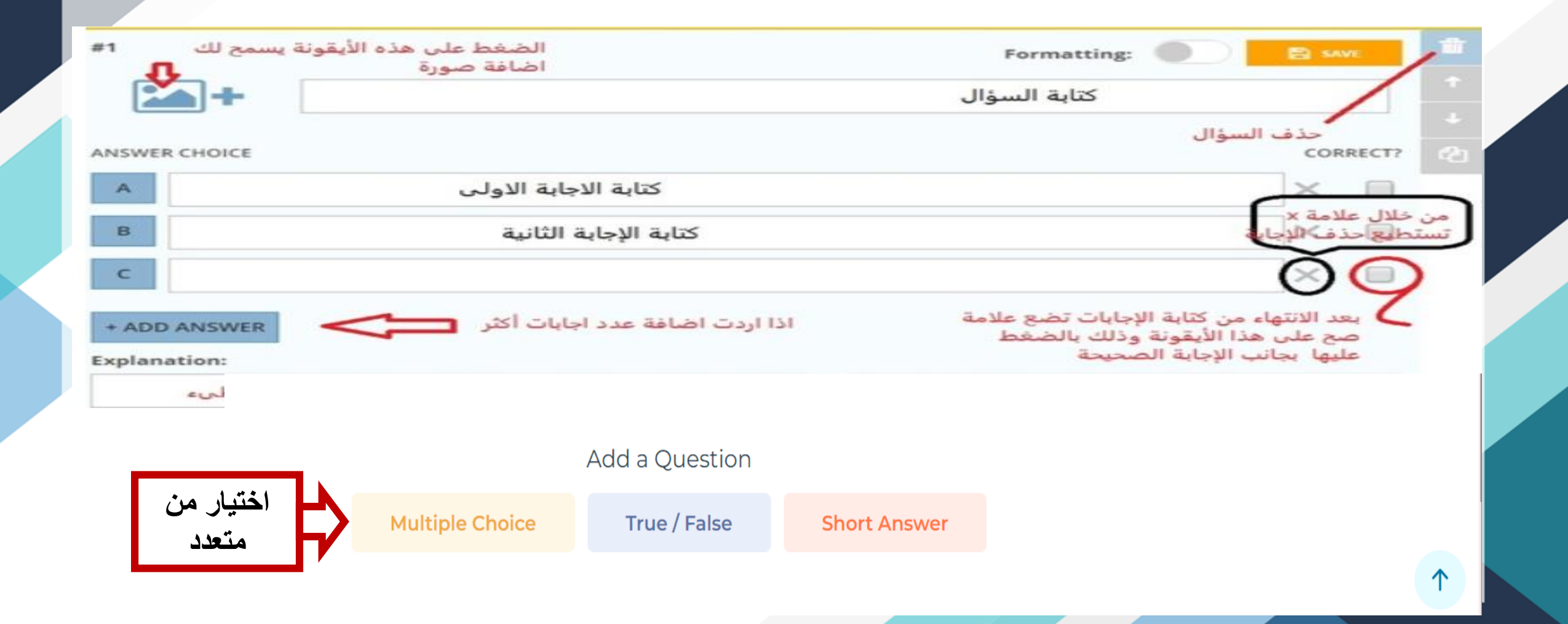

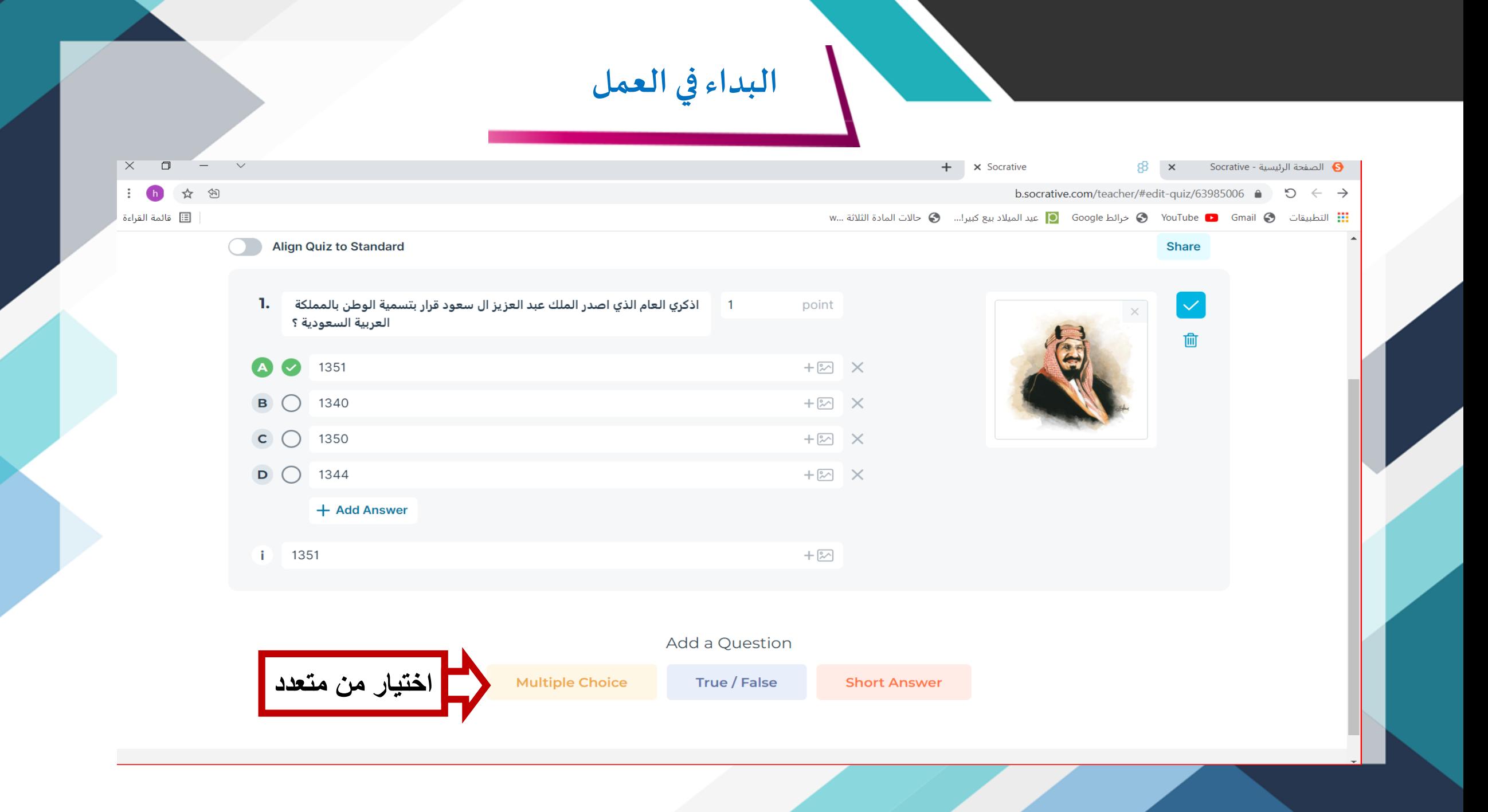

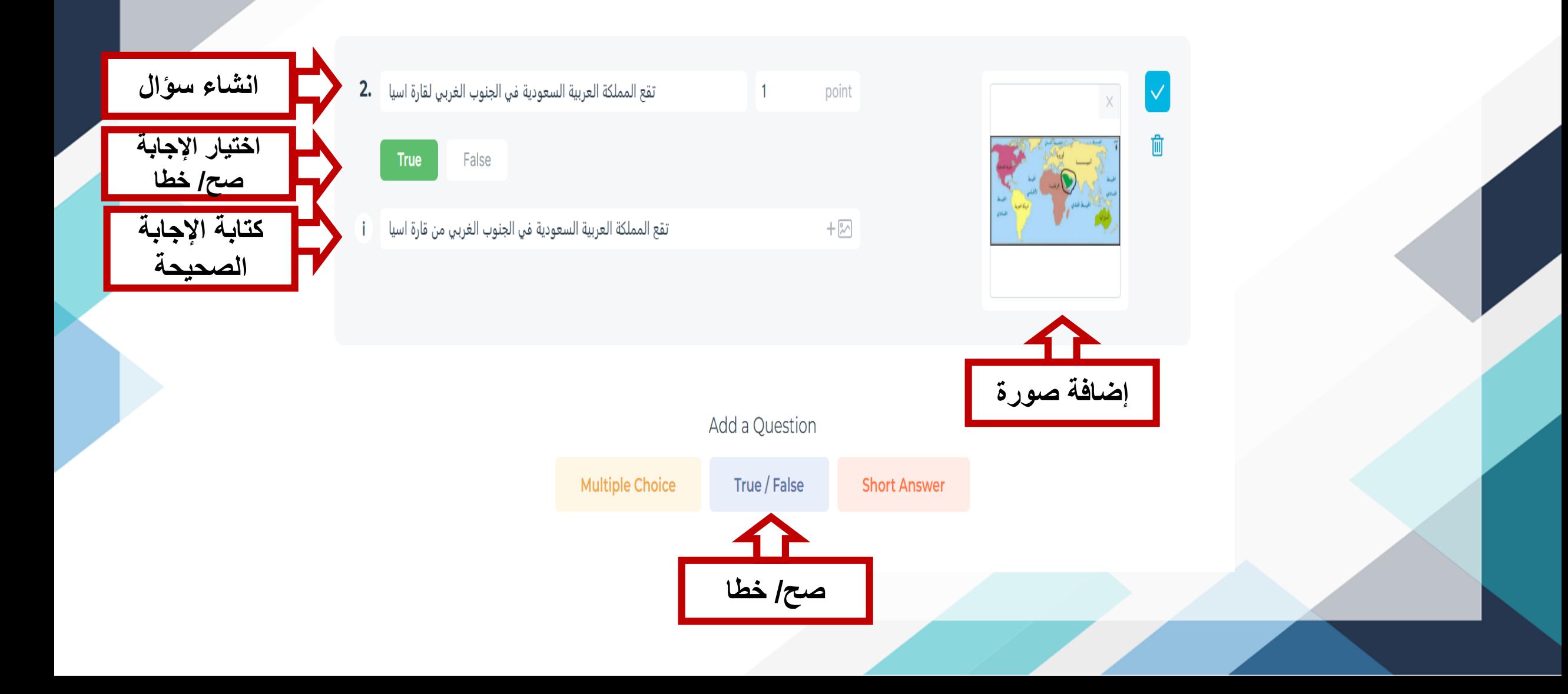

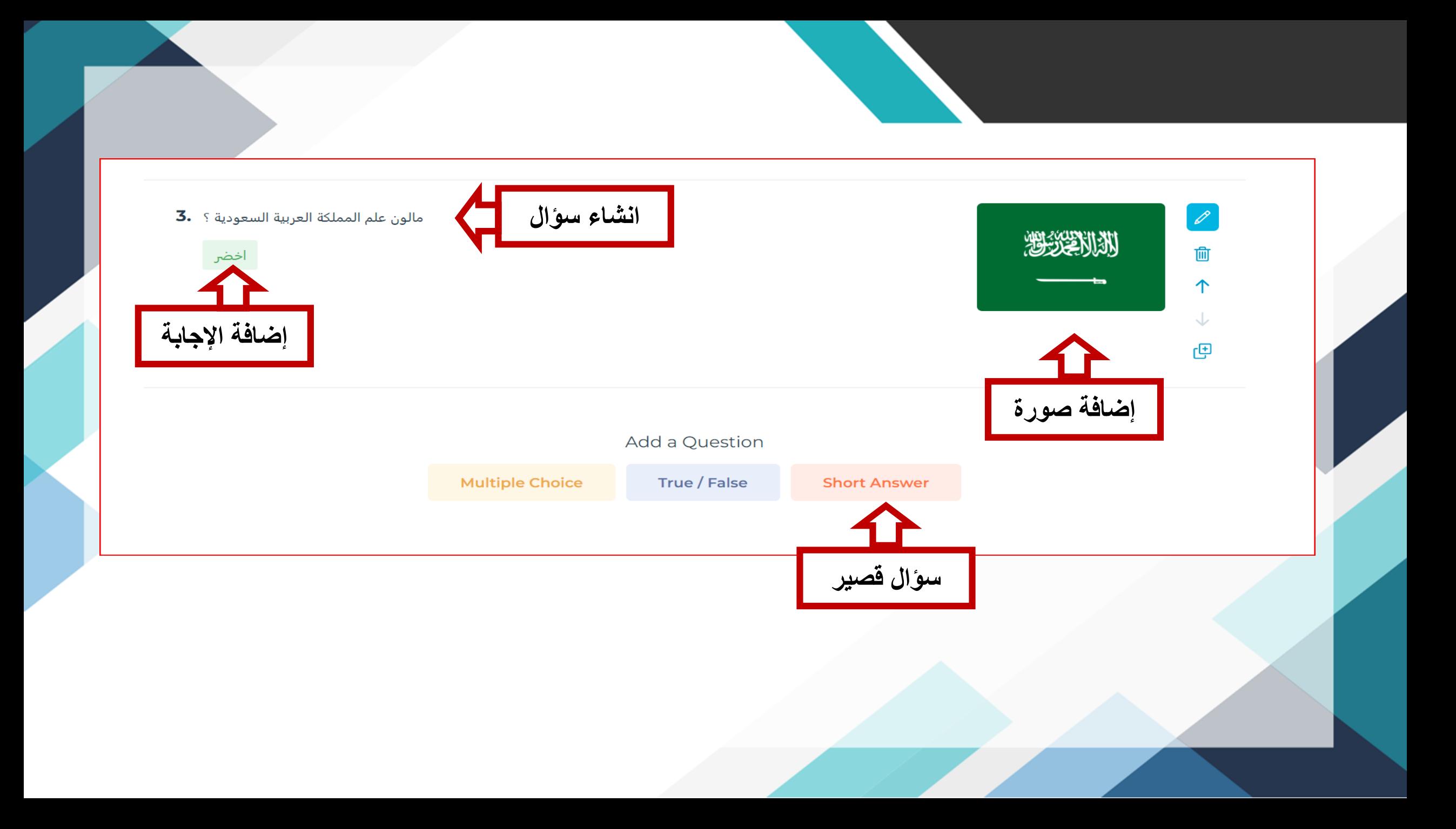

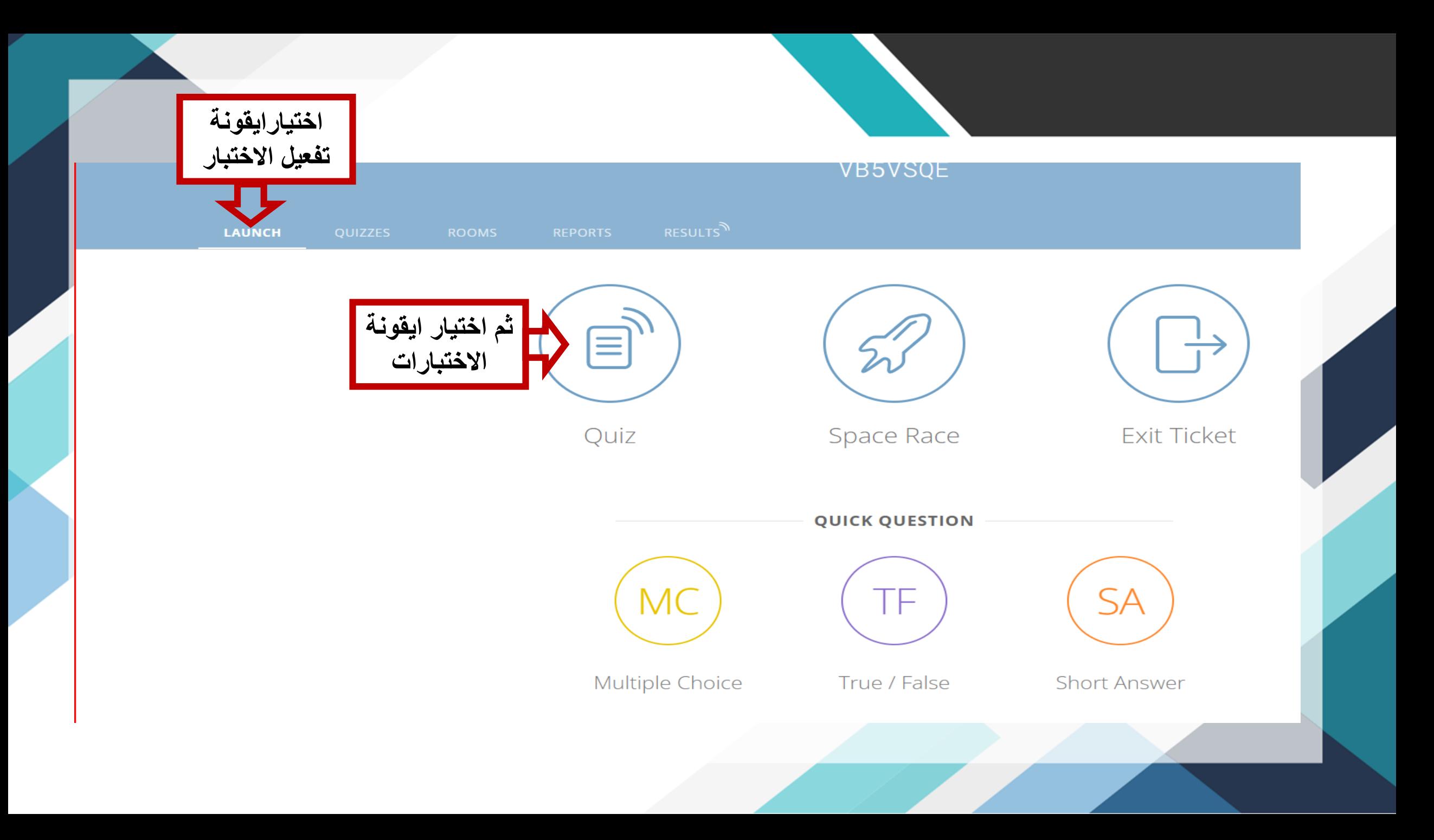

#### Launch Quiz

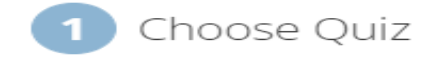

Step 1 of 2

 $\times$ 

Q Search Quizzes

#### QUIZZES

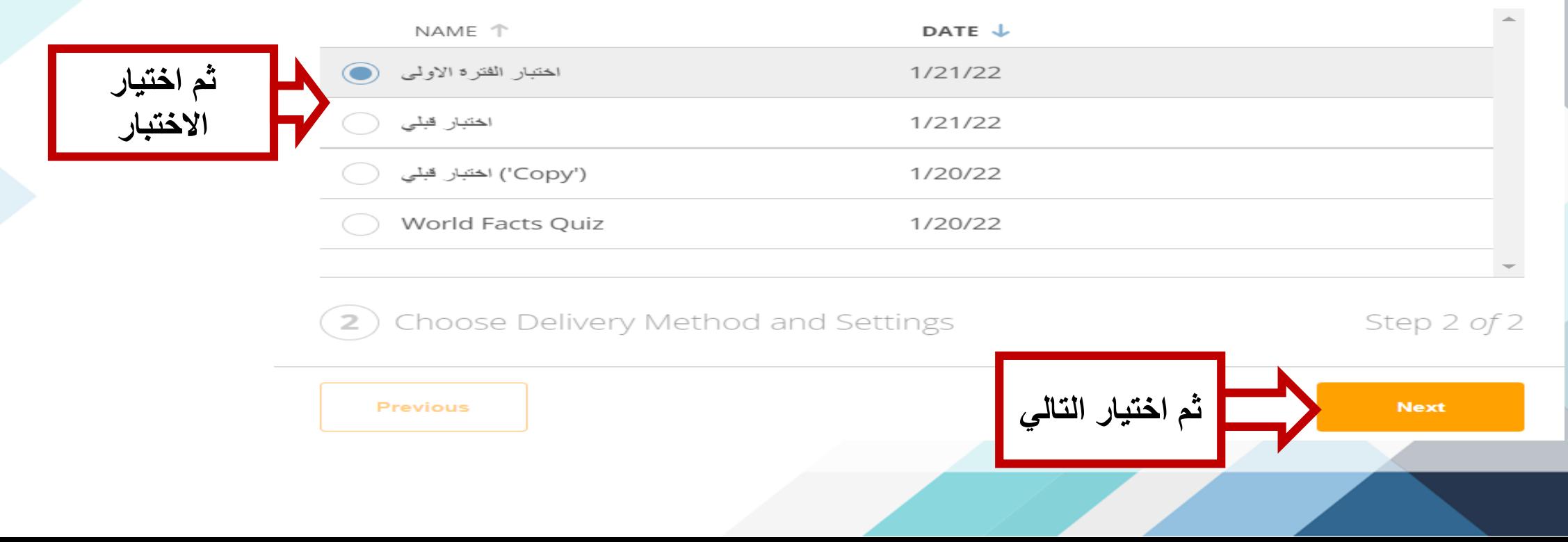

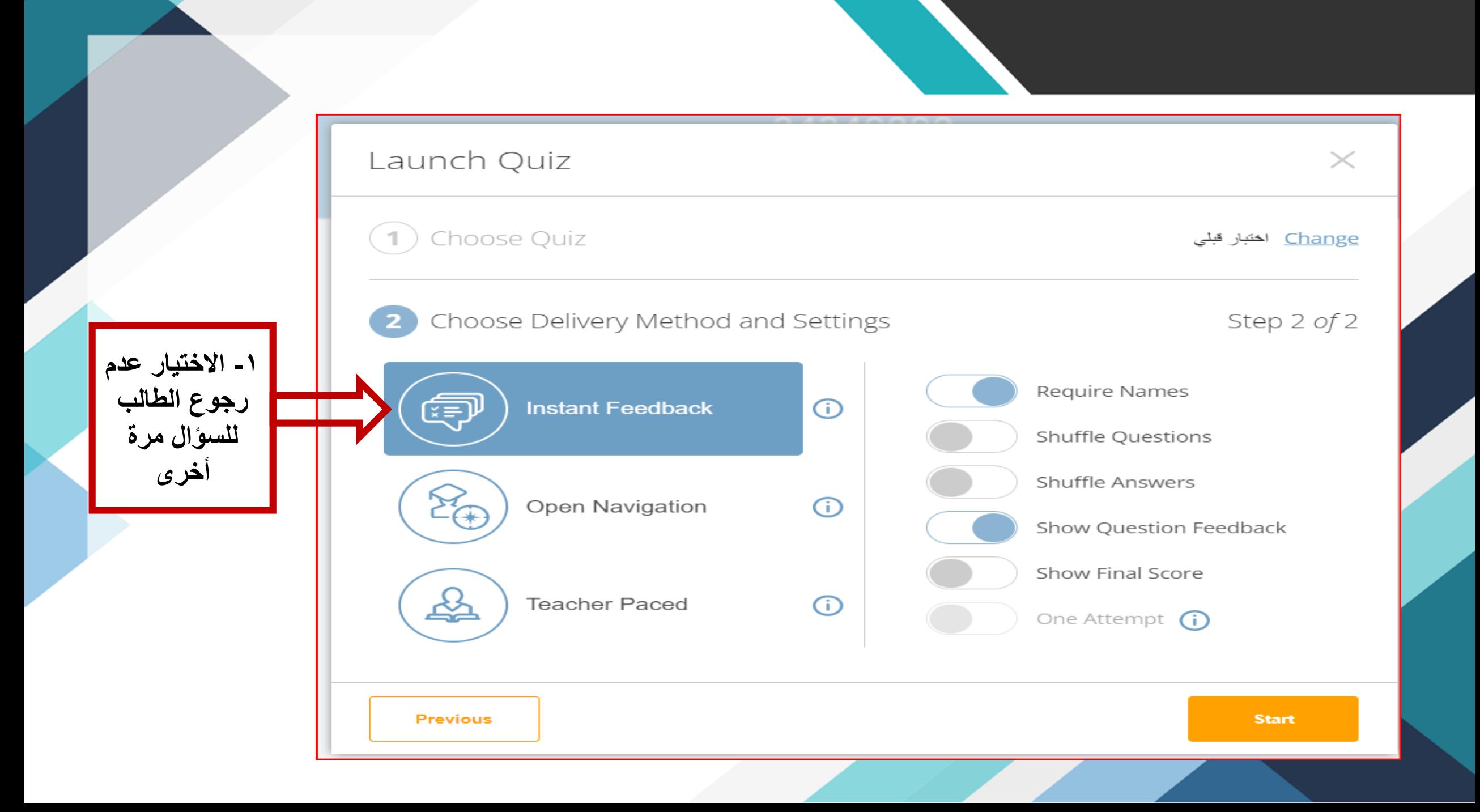

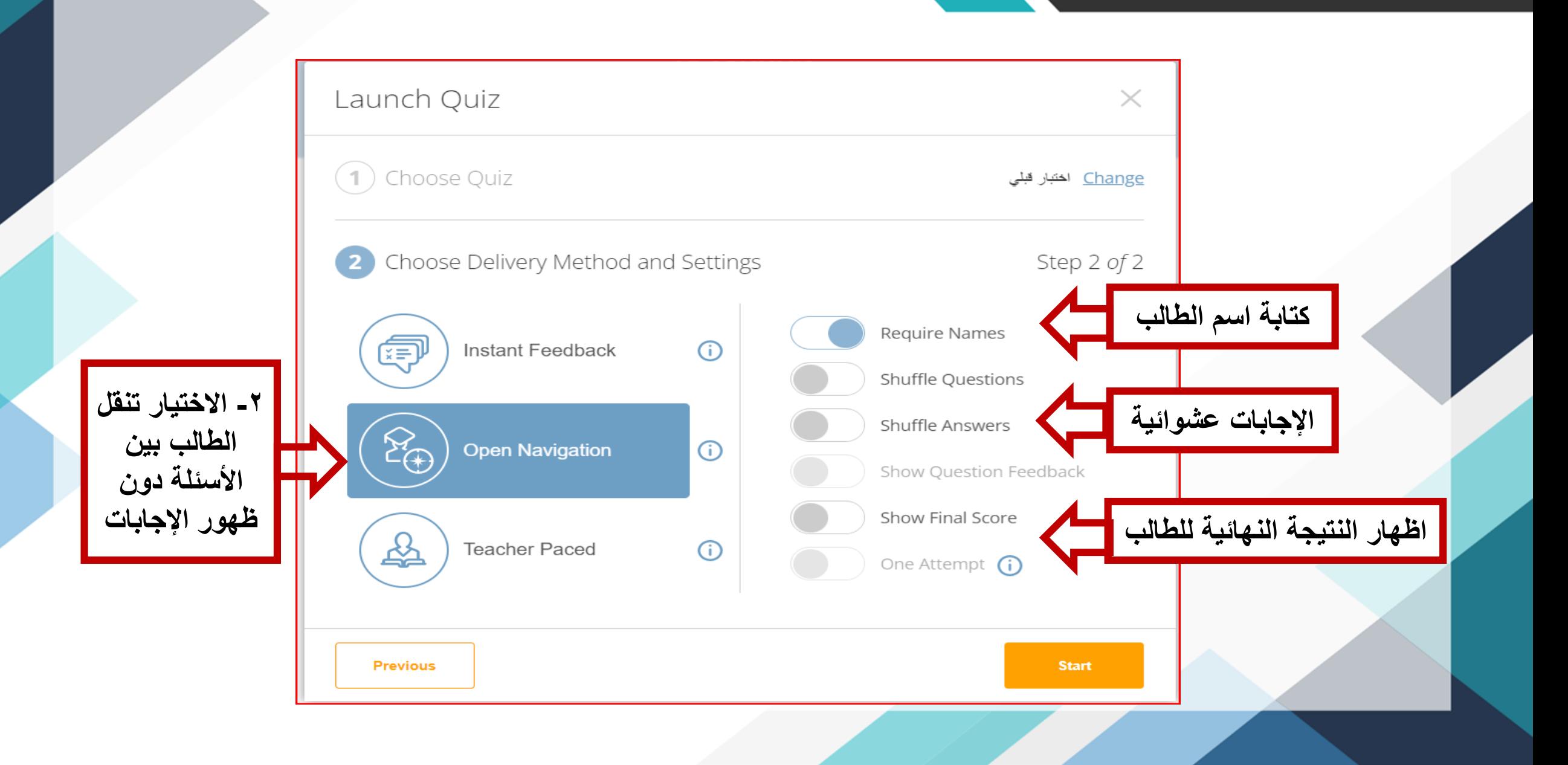

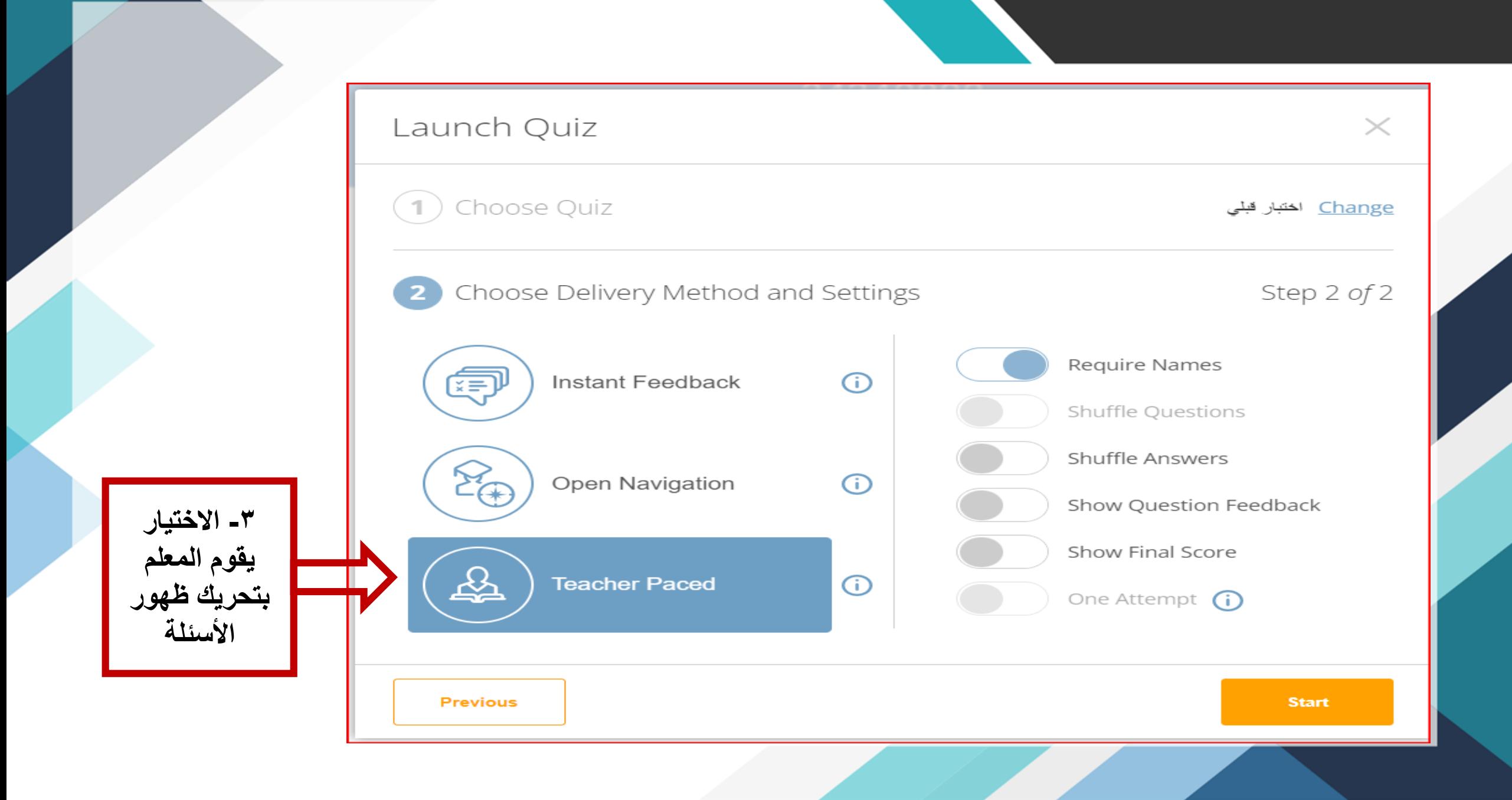

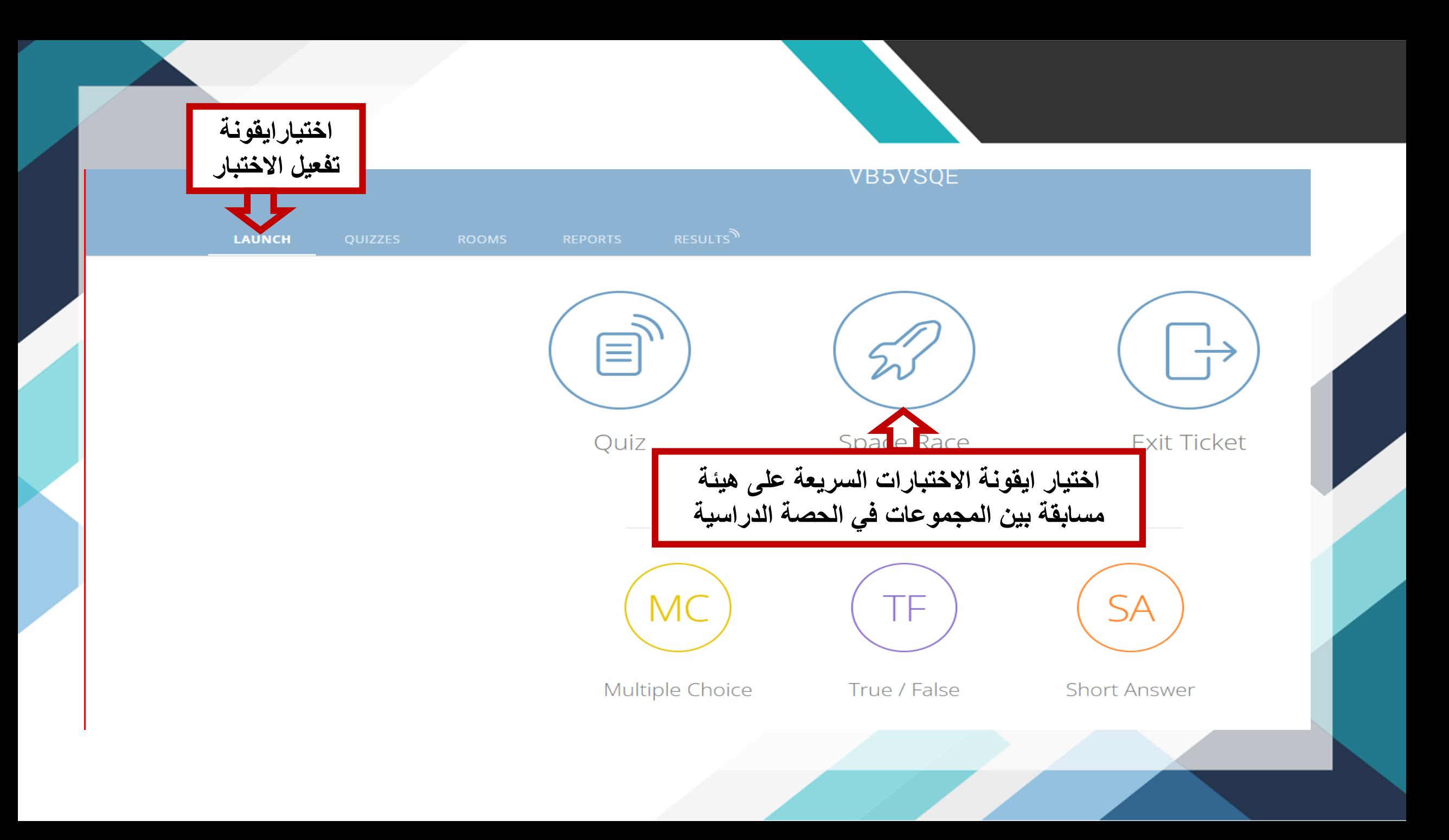

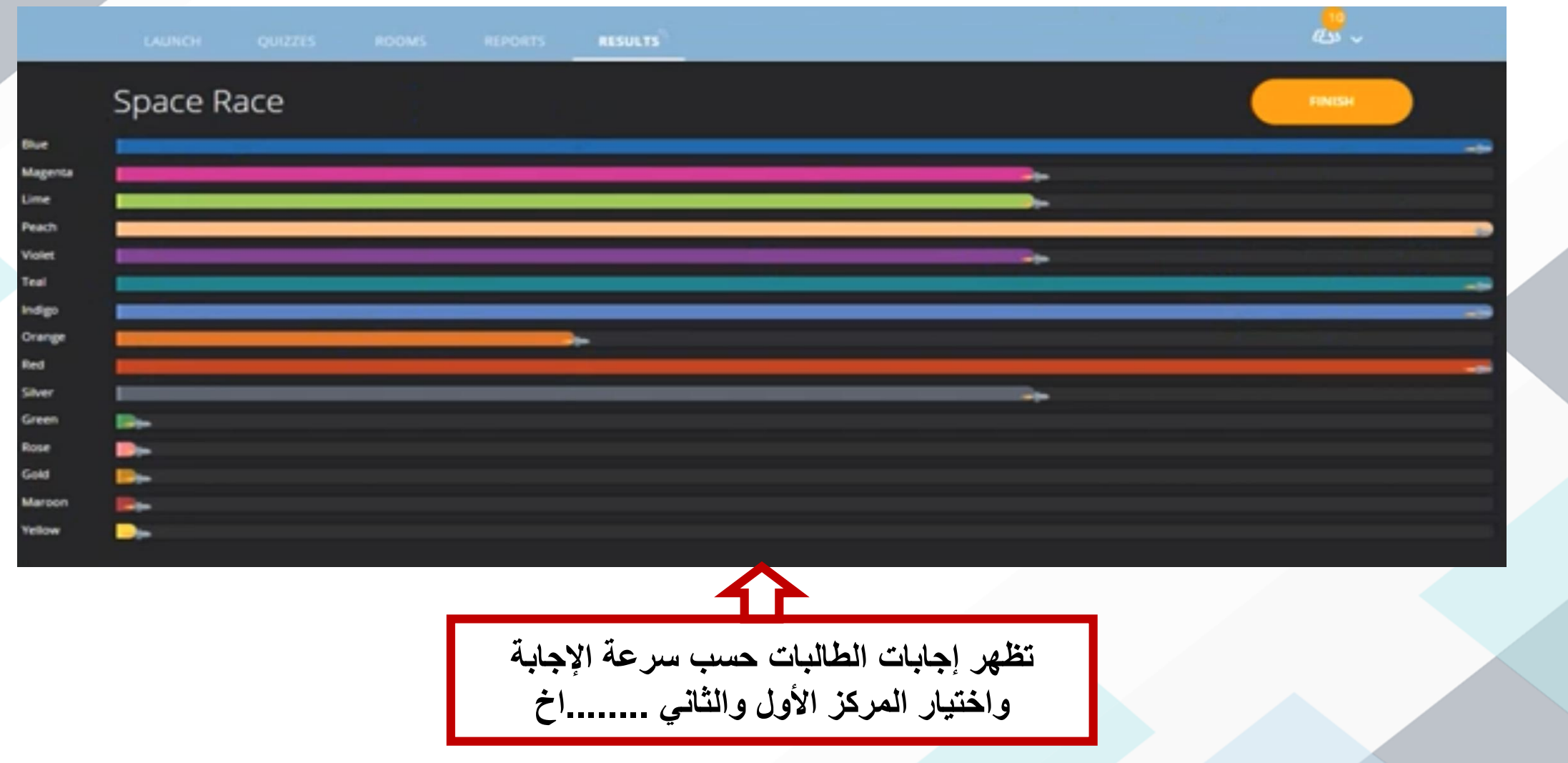

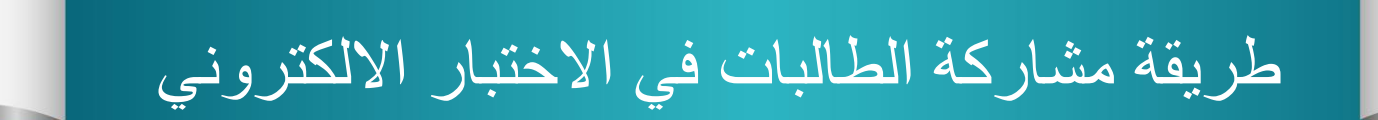

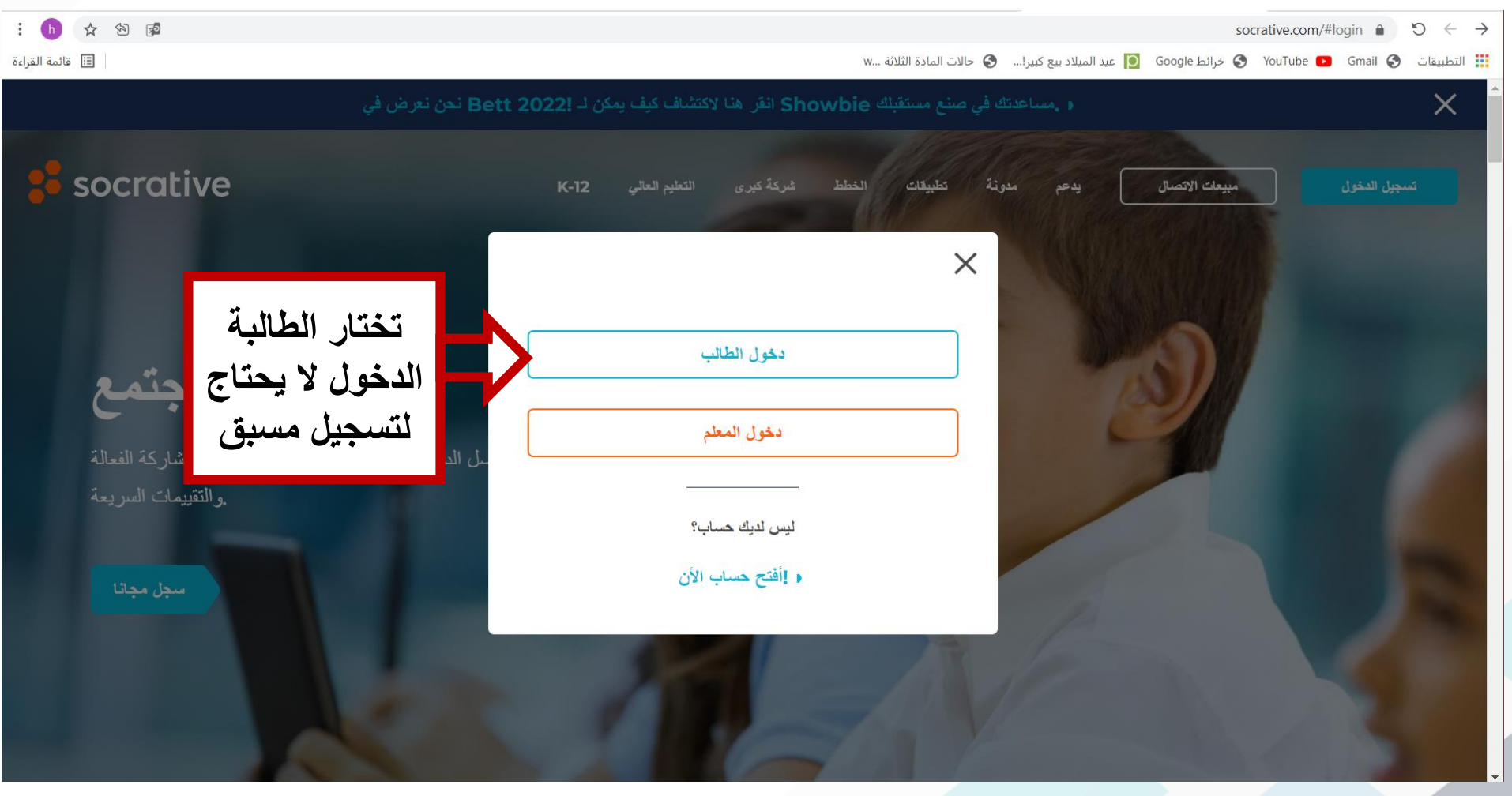

# **األهداف العامة**

#### Student Login

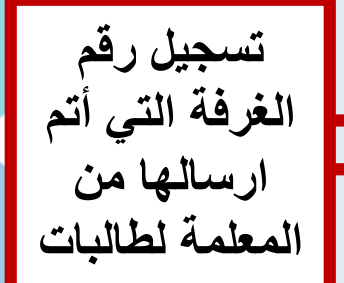

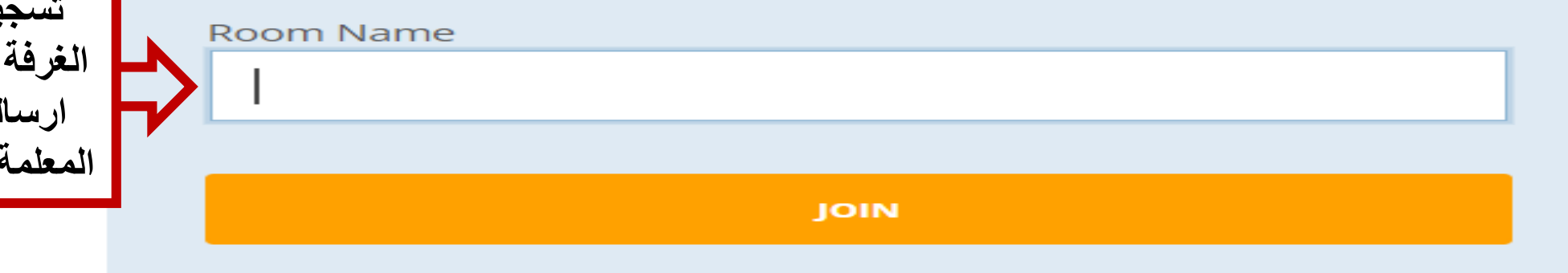

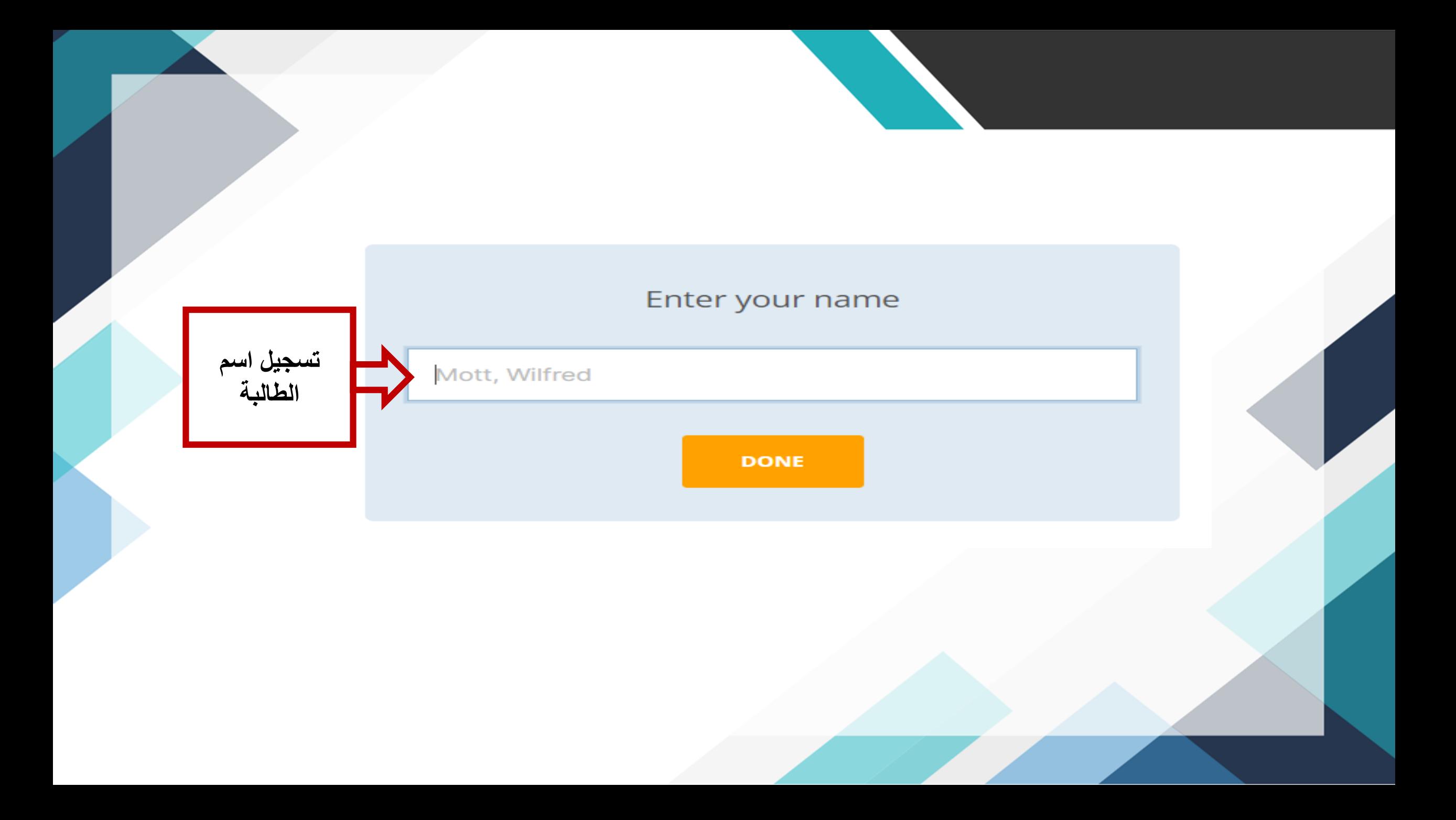

**عدد األسئلة**  1 of 3

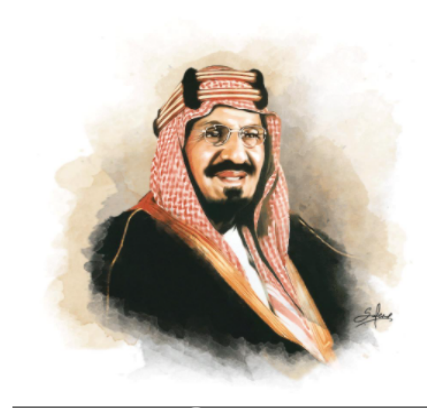

Q Zoom

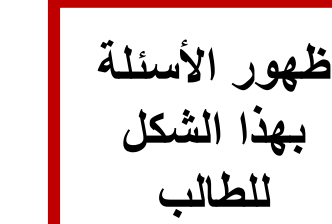

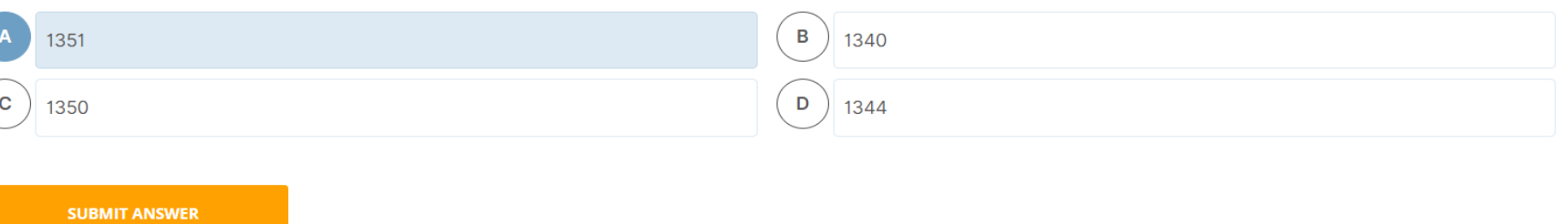

اذكري العام الذي اصدر الملك عبد العزيز ال سعود قرار بتسمية الوطن بالمملكة العربية السعودية ؟

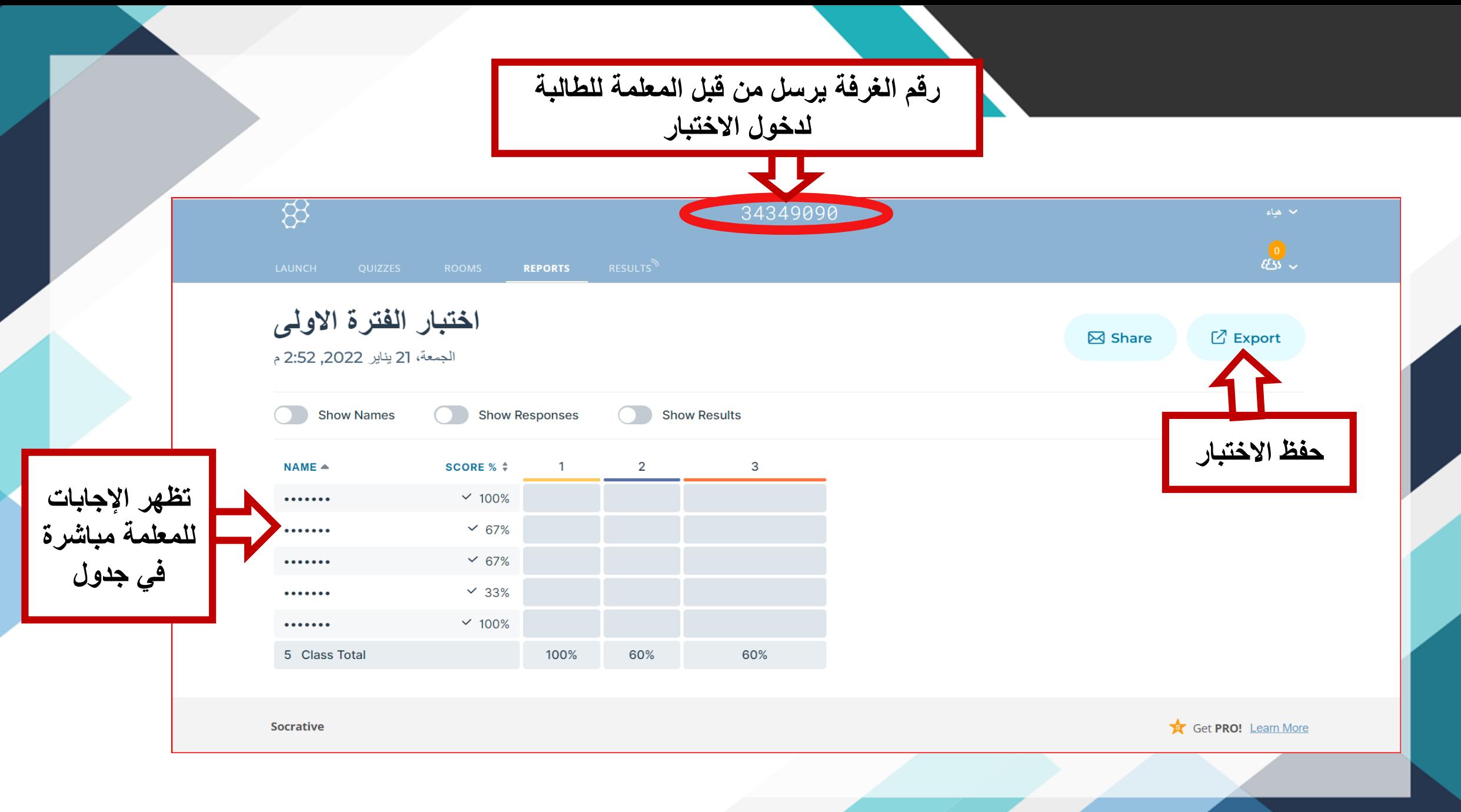

### **Export Reports Complete Results Excel**  $\times$ Export an Excel file of responses and scores for all students who took part Complete Results Excel in the activity. **Individual Student PDFs** Include Multiple-Choice Answer Content PRO **Results Summary PDF تنزيل الجدول على الجهاز** Answer Key PDF  $\sqrt{2}$  Download ⊠ Email Me Save to Drive **حفظ في الدرايف حفظ في االيميل**